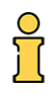

**در این راهنما زیر سیستم انبار بررسی می شود. پیشنیاز:1 رجوع کنید به راهنمای عمومی پیشنیاز:2 رجوع کنید به راهنمای اشخاص پیشنیاز:3 رجوع کنید به راهنمای خرید قابل استفاده: مدیر ساختمان، حسابدار، انباردار**

**مقدمه**

**جهت کسب توضیحات جامع، راهنمای سیستم خرید را مطالعه نمایید. از آنجائیکه اهمیت انبارداری و استفاده از آن در راهنمای خرید بطور مفصل توضیح داده شده لذا از تکرار آن خودداری می کنیم. همچنین الزم است راهنمای عمومی را مطالعه نمایید موضوع انواع سند و نوار ابزارها ، دکمه های جدید، حذف، ثبت، فراخوانی را بخوبی مطالعه نمایید.**

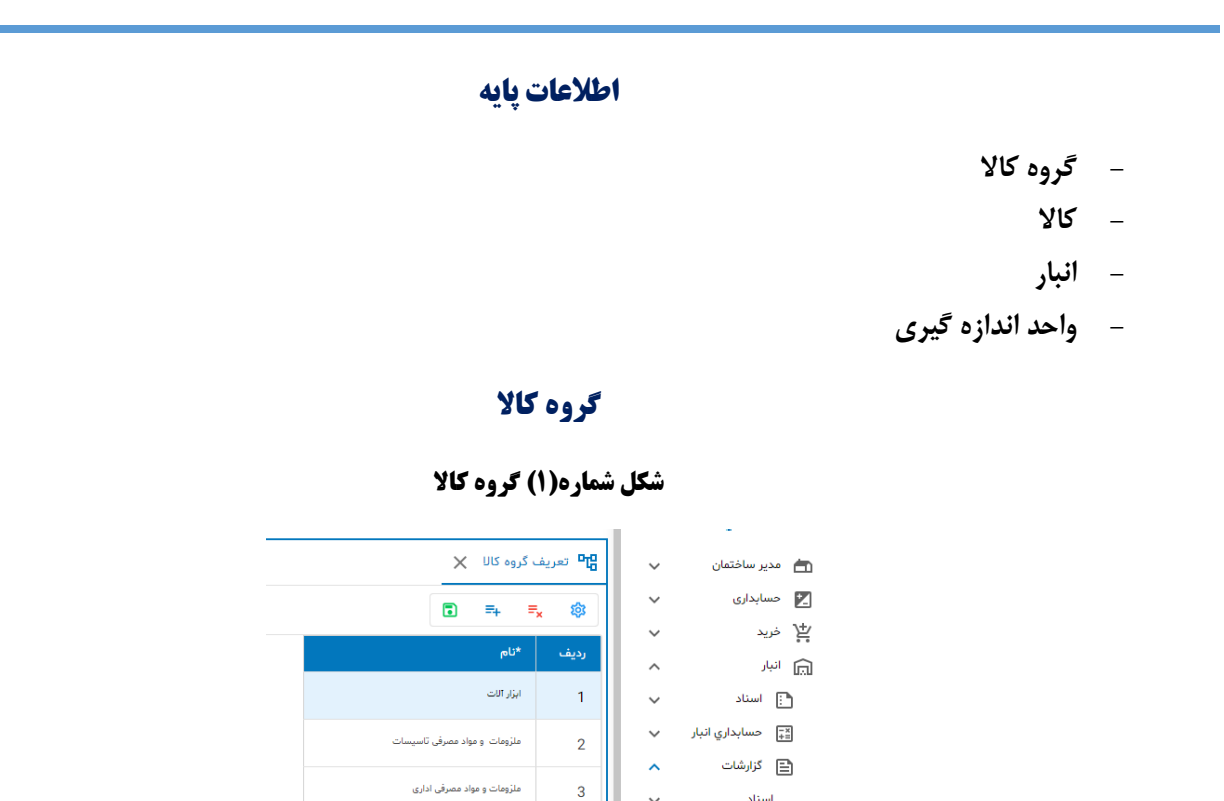

 $\overline{4}$ 

 $\overline{\mathbf{5}}$ 

ملزومات و مواد مصرفی بهداشتی

مواد مصرفي الكثريكي

استاد وع<br>والعالم العلامات بايه

**D<sub>TC</sub>** تعریف گروه کالا

 $00$  فهرست کال $\equiv$ .<br>انگل تعریف انبار تعریف واحد الدازہ<br>اگ گیری

# **فهرست کاالها**

**شکل شماره)2( فهرست کاالها**

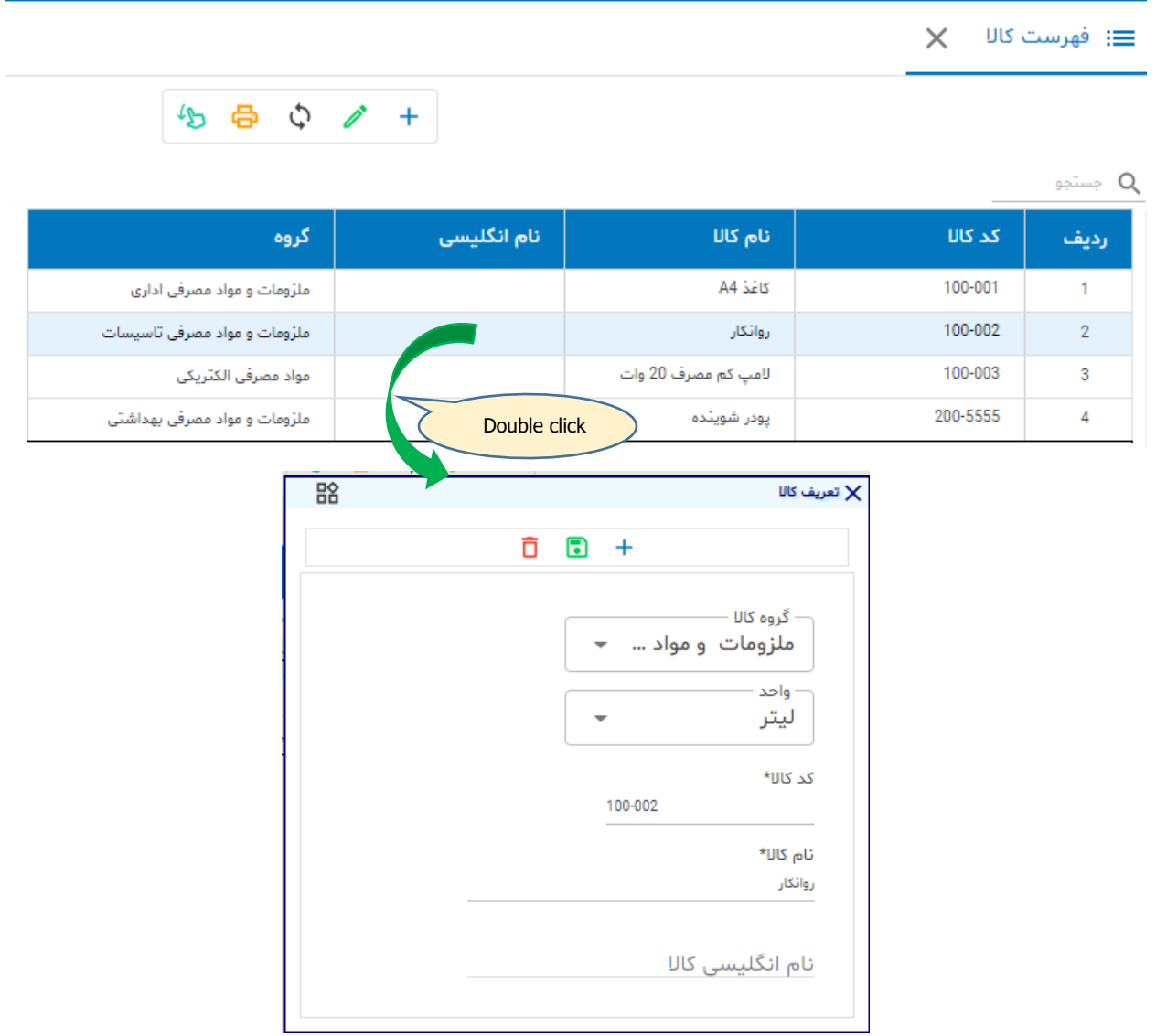

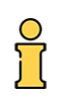

## **فهرست انبارها**

#### **شکل شماره)3( فهرست انبارها**

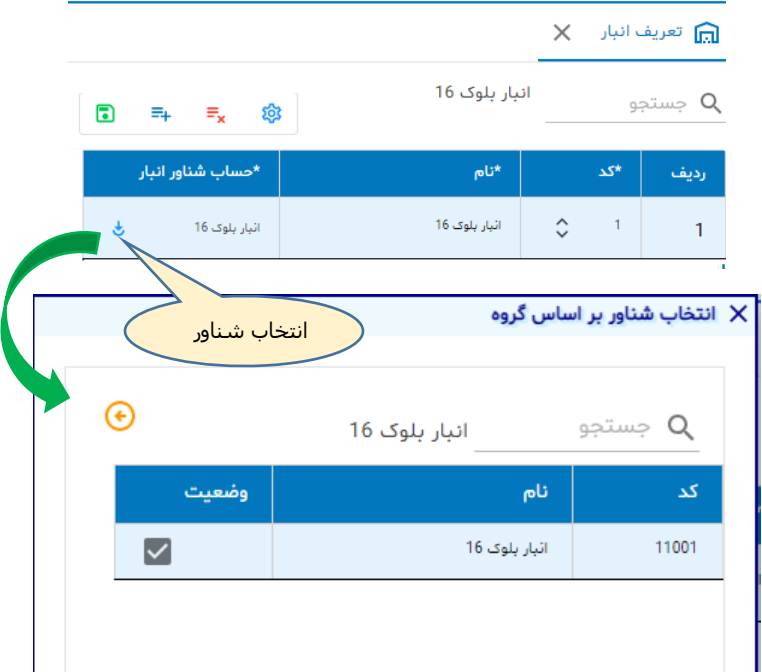

**شکل باال نشان می دهد چگونه برای انبار در ردیف جاری، حساب شناور متناظر انتخاب کنیم. انبارهایی که تعریف می کنیم باید یک حساب شناور داشته باشند.**

## **فهرست واحدهای اندازه گیری**

### **شکل شماره)4( فهرست واحدها**

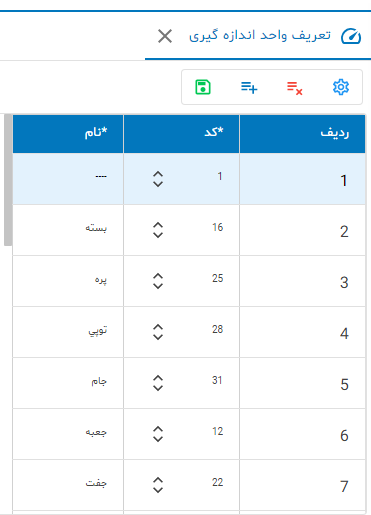

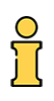

## **اسناد**

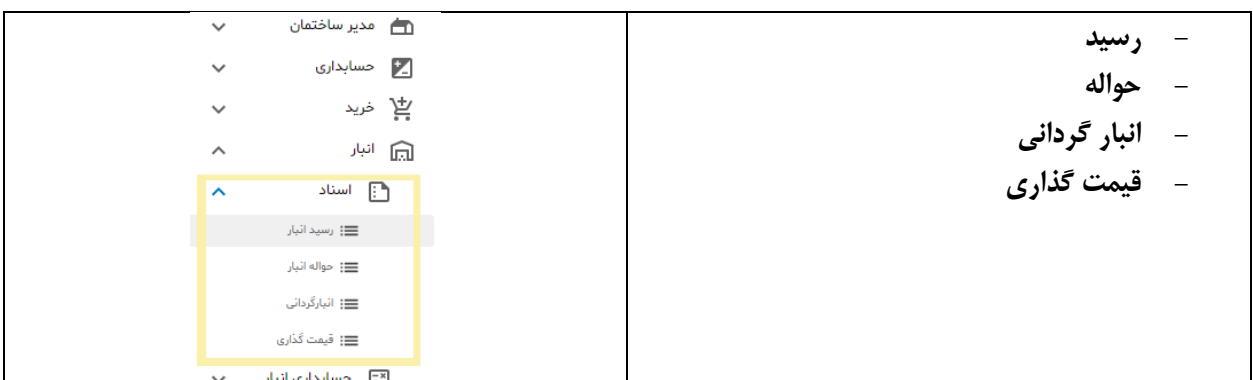

# **رسید انبار**

## **شکل شماره)5( فهرست رسیدهای انبار**

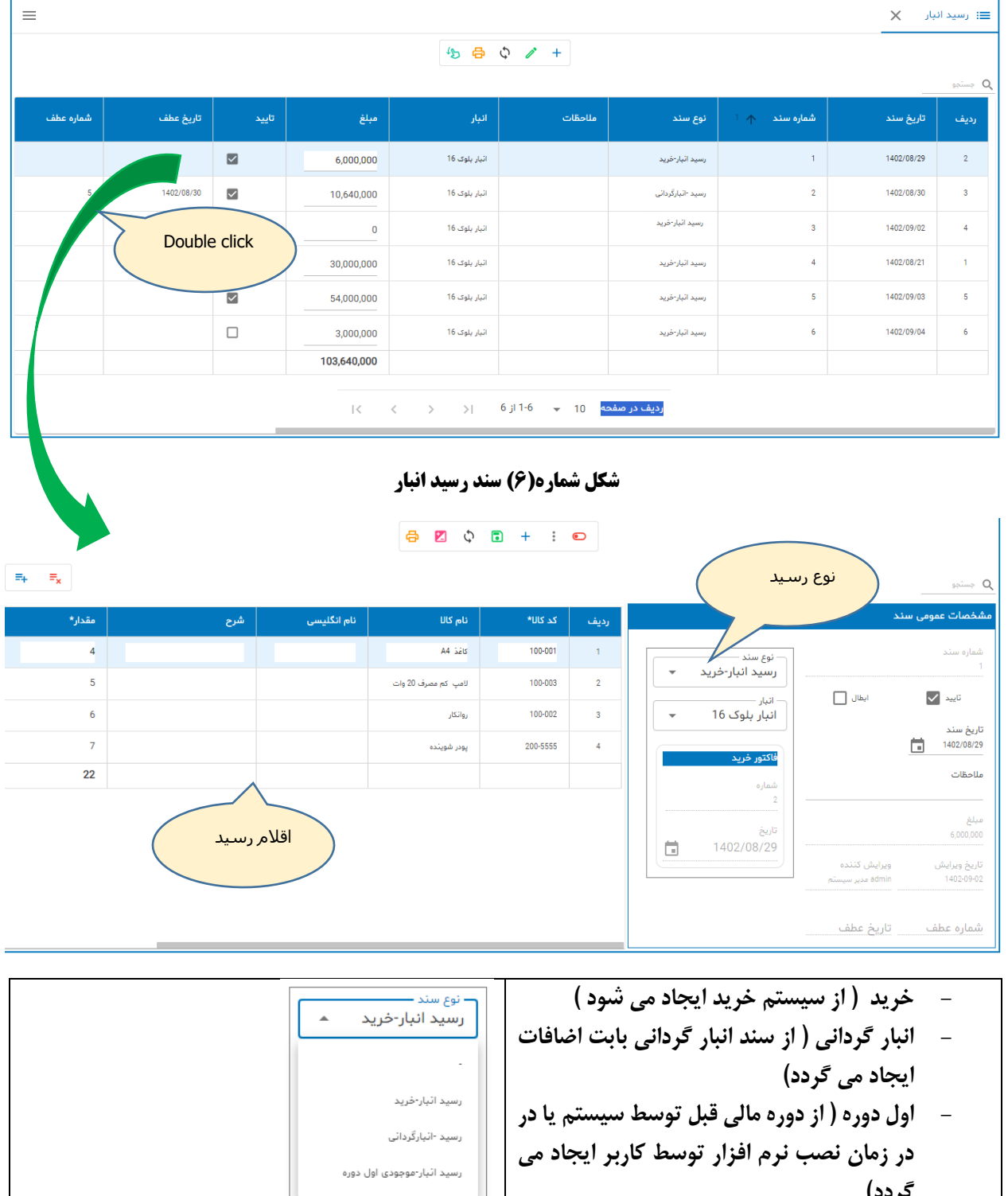

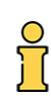

### **شکل شماره)7( انتخاب کاال**

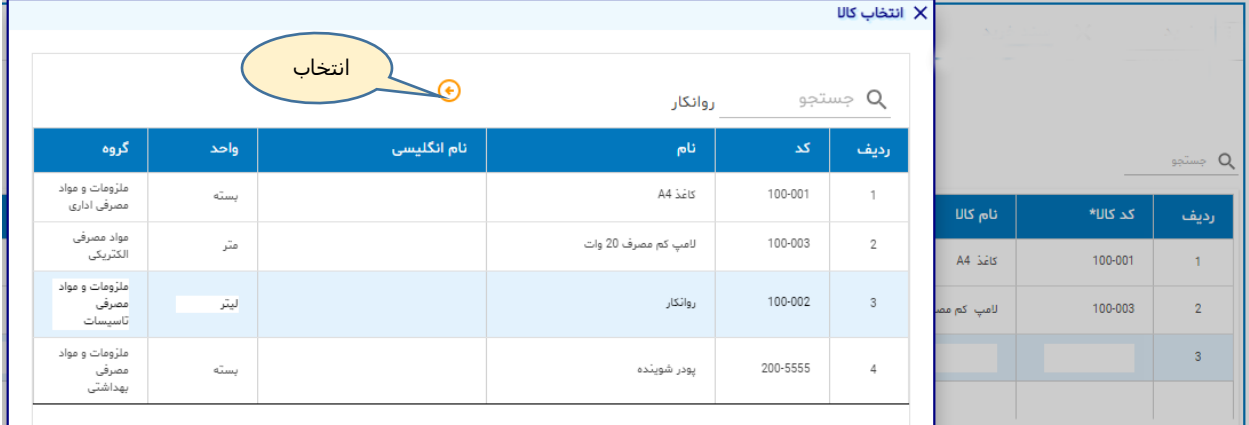

**اگر در سلول کد کاال ) یا نام کاال( فقط کلید Enter را فشار دهید پنجره انتخاب کاال باز می شود. از فهرست یک کاال انتخاب کنید. در ضمن در این پنجره امکان جستجو وجود دارد.**

#### **شکل شماره)8( ردیف بعد از انتخاب کاال**

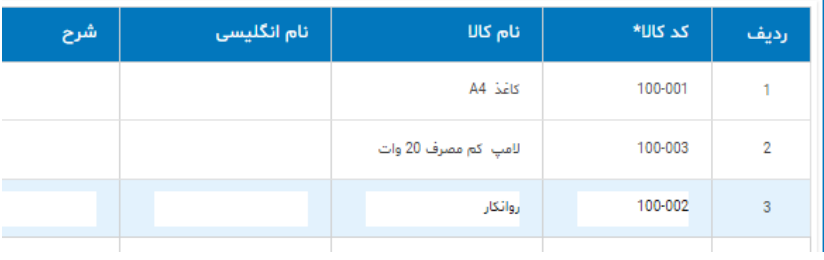

**رسید انبار بطور خودکار از سایر قسمتها ایجاد می شود و نیازی نیست کاربر سندی ایجاد کند. مگر درحالت خاص یعنی موجودی اول دوره آنهم زمانیکه نرم افزار بار اول نصب و راه اندازی می شود. در پایان دوره مالی و بعد از قیمت گذاری نرم افزار بطور خودکار موجودی پایان دوره را به دوره بعد انتقال می دهد.**

# **حواله انبار**

## **شکل شماره)9( فهرست حواله های انبار**

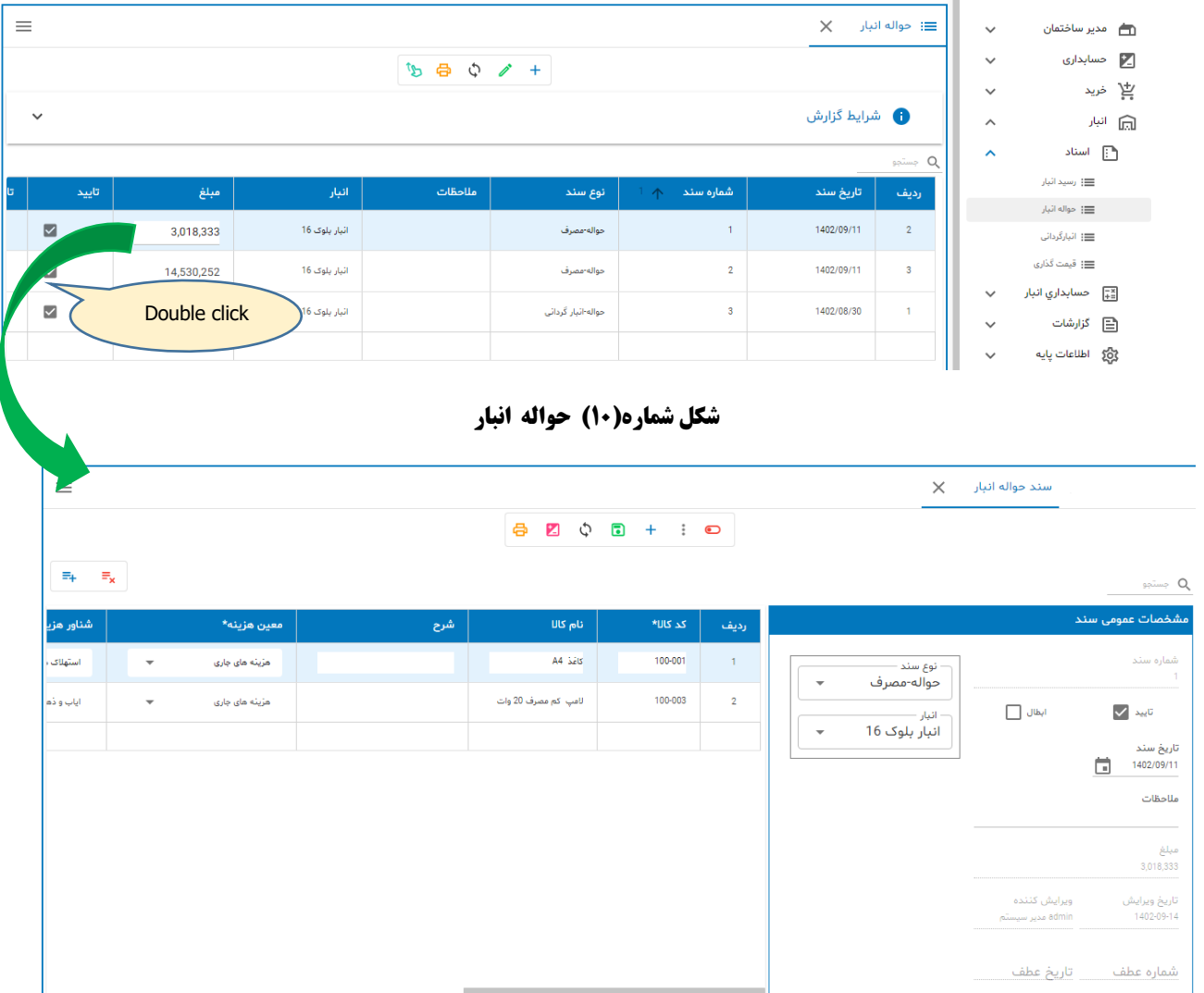

**با هر بار خروج کاال از انبار باید یک حواله از نوع مصرف صادر شود. اقالم حواله می تواند از یک تا هر تعدادی باشد.**

**هنگام درج یک رکورد موارد زیر تعیین می شوند:**

**- معین هزینه ) انتخاب آن ضروری است (**

**- شناور هزینه ) انتخاب آن ضروری است (**

**- محل هزینه ) انتخاب آن ضروری است (**

**- پروژه ) در صورتیکه کاال در یک پروژه عمرانی مصرف شود (**

**- مقدار ) نمی تواند بیشتر از موجودی انبار باشد (**

**شکل شماره)11( قسمتی از جزئیات حواله انبار**

| $\Xi_{\pm}$<br>$\Xi_{\mathbf{x}}$<br><b>Q</b> جستجو |           |        |                |                          |                      |                          |              |                                              |                          |                |  |  |  |
|-----------------------------------------------------|-----------|--------|----------------|--------------------------|----------------------|--------------------------|--------------|----------------------------------------------|--------------------------|----------------|--|--|--|
| مبلل                                                | مبلغ واحد | موجودي | مقدار*         | پروژه                    |                      | مرکز هزینه*              |              | شناور هزينه*                                 |                          | معين هزينه*    |  |  |  |
| 33                                                  | 893,333   | 9      |                | $\overline{\phantom{a}}$ | 01/1402 بازسازی لابی | $\overline{\mathbf{v}}$  | محوطه بيروني | ملزومات فضاي سبز<br>$\overline{\phantom{a}}$ | $\overline{\phantom{a}}$ | مريثه های جاری |  |  |  |
| 100                                                 | 1,062,500 | 16     | $\overline{2}$ | $\overline{\phantom{a}}$ |                      | $\overline{\phantom{a}}$ | آسائسور      | لوازم/قطعات الكثريكي و الـ. → ▼              | $\overline{\phantom{a}}$ | هڙيئه هاي ڄاري |  |  |  |
| 33                                                  |           | 25     | 3              |                          |                      |                          |              |                                              |                          |                |  |  |  |
| موجودي                                              |           |        |                |                          |                      |                          |              |                                              |                          |                |  |  |  |

**ستون )سلول( موجودی چه کاربردی دارد؟ وقتی سند حواله را باز می کنید سیستم برای همه اقالم موجود در سند موجودی آنها را در انبار محاسبه و در ستون موجودی درج می کند. این موضوع برای کنترل سقف مقدار درخواست اهمیت دارد. بطوریکه مقدار حواله نباید از موجودی فعلی انبار بیشتر باشد. این سلول فقط نمایشی است و قابل ویرایش نیست.**

**آیا هنگام صدور حواله الزم است مبلغ واحد مشخص باشد؟ خیر. حواله ها توسط حسابدار در بازه زمانی مشخص قیمت گذاری خواهند شد سلول فوق قابل ویرایش نیست و هنگام قیمت گذاری به روز )Update )می شود. در نرم افزار پارسه روش قیمت گذاری میانگین متحرک است. ثبت حسابداری اسناد حواله هم بعد از قیمت گذاری امکانپذیر است.**

**آیا بعد از قیمت گذاری راهی وجود دارد که سند حسابداری حواله ها بطور خودکار صادر شود؟ بلی . بخش حسابداری حواله ها را ببینید.** 

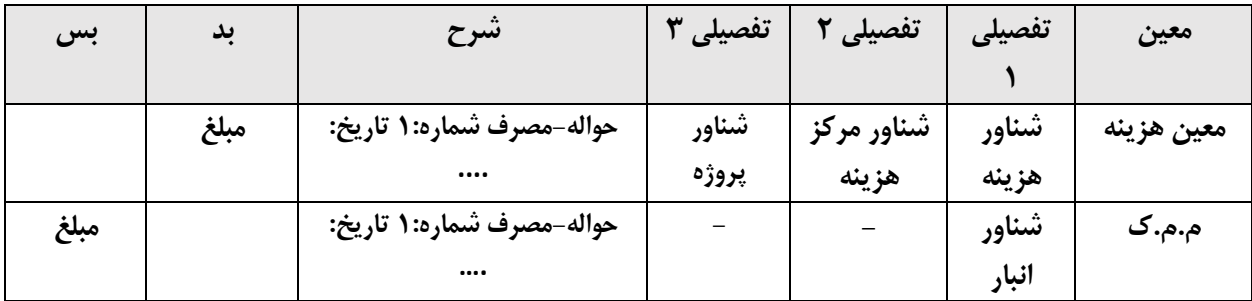

**با فرض اینکه حواله قیمت مشخص دارد حسابداری آن:**

### **شکل شماره)12( سند نمونه حسابداری برای حواله در شکل )10(**

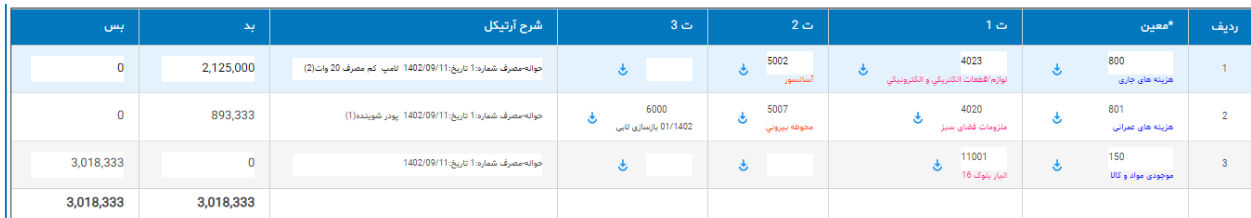

## **انبار گردانی**

**شکل شماره )13( فهرست انبار گردانی**

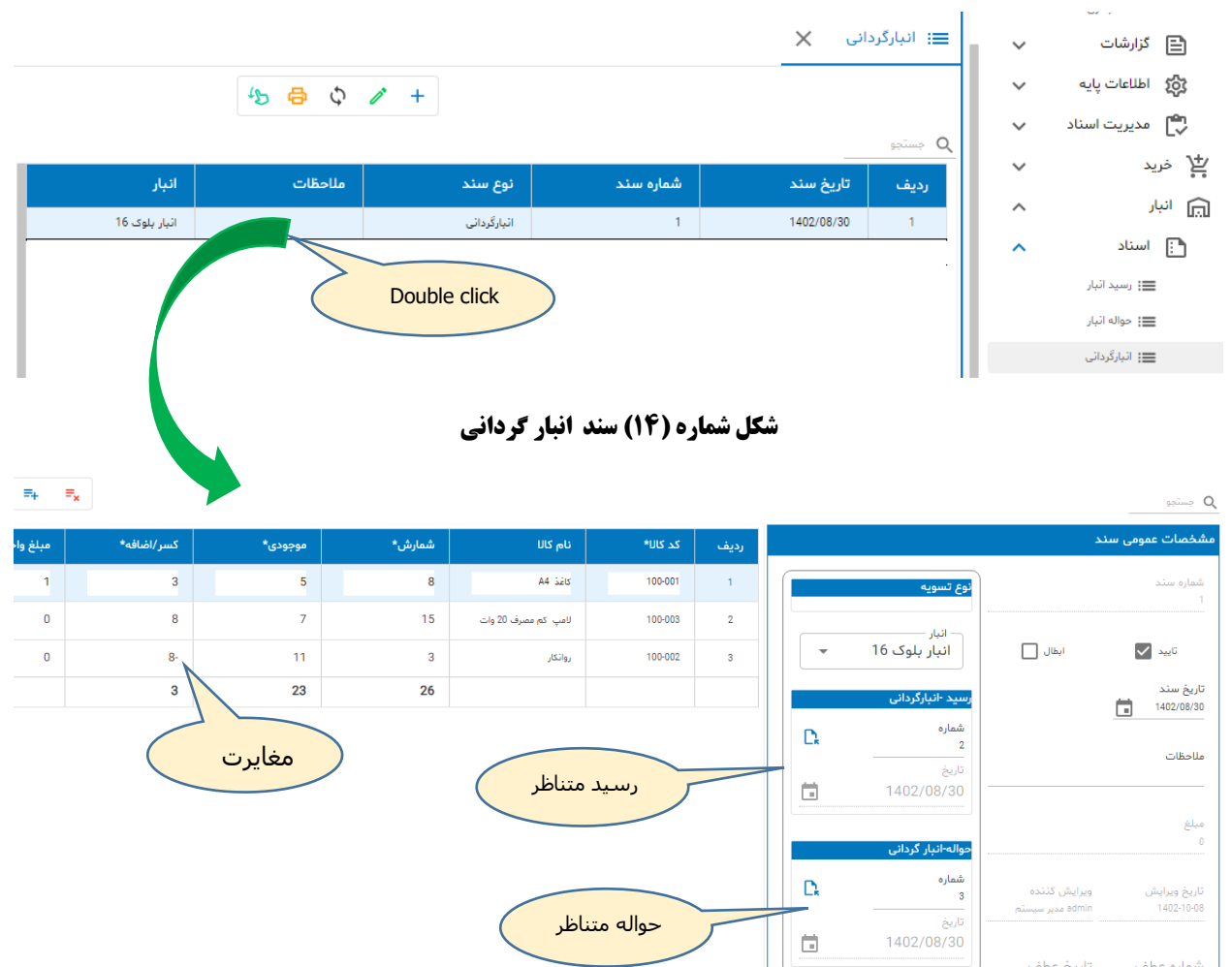

**انبار گردانی عملیاتی است که درآن با شمارش فیزیکی مقدار/تعداد کاالها مغایرت ببین نرم افزار و موجودی انبار مشخص می شود. اگر موجودی شمارش شده بیش از موجودی نرم افزار باشد اضافات و اگر کمتر باشد کسورات داریم.**

**با تایید سند و ثبت آن سیستم بطور خودکار برای اقالمی که اضافه دارند یک رسید از نوع انبارگردانی و برای کسورات یک حواله از نوع انبارگردانی صادر می کند. سیستم با ایجاد رسید و حواله پیامی بدین صورت به کاربر نشان می دهد:**

 $\vert\vert\mathsf{X}\vert=\vert\mathsf{X}\vert$ رسید متناظر بروزرسانی شد  $\vert\mathsf{X}\vert=\vert\mathsf{X}\vert$ هواله متناظر بروزرسانی شد  $\heartsuit$  **پس از این هر تغییری در سند انبارگردانی به** 

**رسید و حواله متناظر انتقال می یابد.** 

**در سند انبار گردانی اسناد متناظر دیده می شوند و می توان آنها را باز کرد.**

CWJU AIMIW OJU **راهنمای نرم افزار مدیریت ساختمان پارسه** – **انبار**

**معموال انبار گردانی در پایان سال انجام می شود و در طی فرآیند انبار گردانی هیچ خرید/فروشی انجام نمی شود. هر چه مغایرت بیشتر باشد یعنی انباردار به وظایف خود درست عمل نکرده و جای اما و اگر دارد !.**

**همانطور که در بخش قیمت گذاری خواهیم دید رسیدهای از نوع انبارگردانی هم به روش میانگین متحرک قیمت گذاری می شوند . ) تنها سند از نوع رسید انبار که توسط سیستم قیمت گذاری می شود ( و حواله از نوع انبارگردانی هم مانند حواله مصرف توسط سیستم قیمت گذاری خواهد شد.**

**انبار گردانی اثر مالی ندارد و ثبت حسابداری برای آن صورت نمی گیرد ولی برای رسید و حواله متناظر آن ثبت حسابداری انجام می شود.**

**حسابداری رسید از نوع انبارگردانی:**

 **م.م.ک )بد( سود/زیان انباشته )بس(**

**حسابداری حواله از نوع انبار گردانی:**

 **سود/زیان انباشته )بد( م.م.ک )بس(**

**ستون موجودی توسط سیستم فراخوانی می شود ولی می توانید موجودی را از طریق منوی مربوطه در هر زمانی ارزیابی کنید:** 

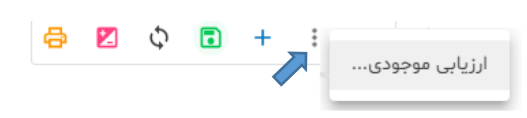

# **قیمت گذاری**

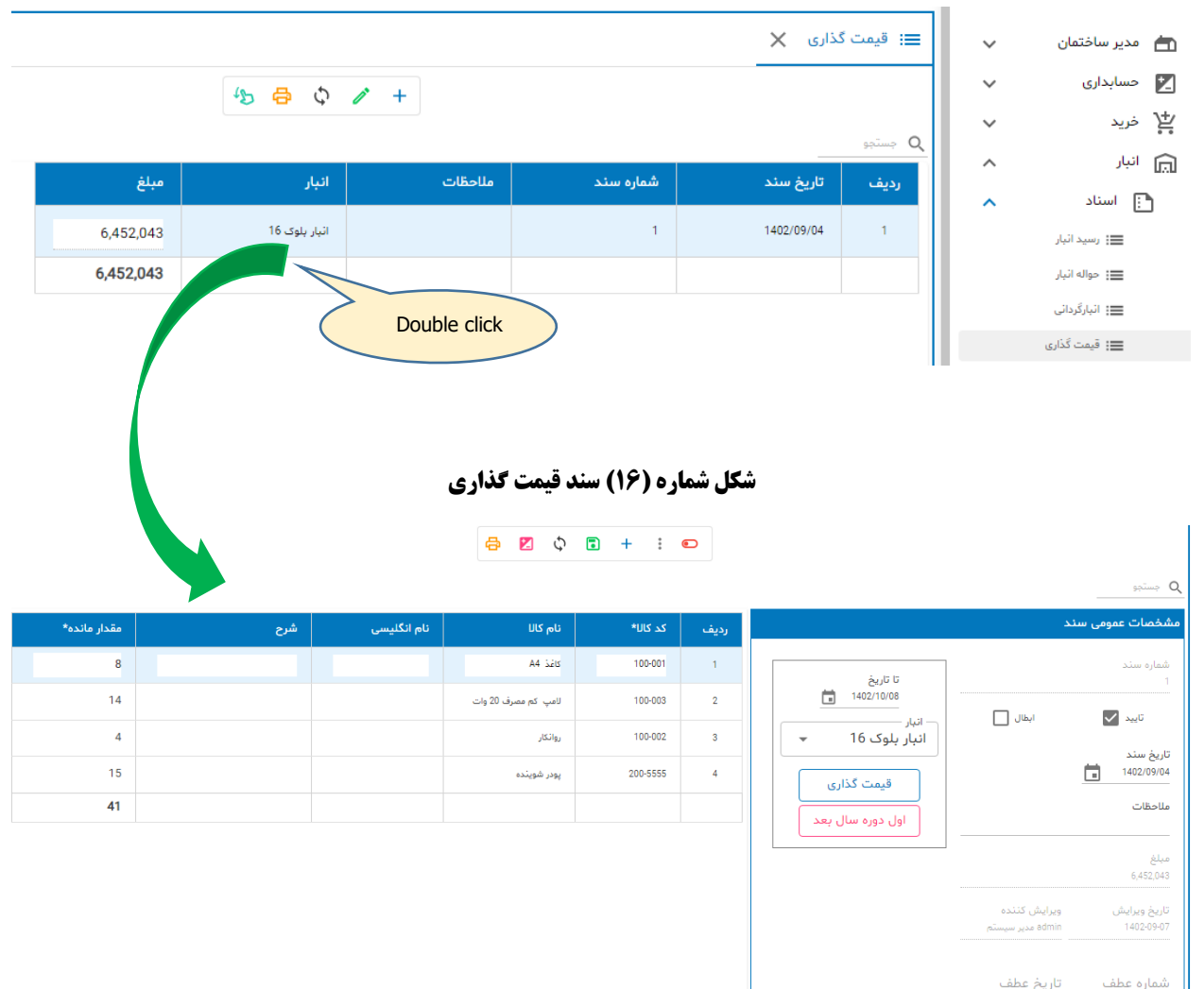

**شکل شماره )15( فهرست اسناد قیمت گذاری**

**حواله های انبار در زمان صدور فاقد قیمت هستند و برای انعکاس اثرات مالی این نوع از اسناد باید در زمانهای خاصی اقدام به قیمت گذاری اسناد کرد. در نرم افزار پارسه از روش میانگین متحرک برای قیمت گذاری اسناد استفاده می شود.**

**شرایط قیمت گذاری:**

Щ

- **- انبار انتخاب شود**
- **- رسیدهای خرید باید قیمت داشته باشند**
- **- رسید از نوع موجودی اول دوره باید قیمت داشته باشد ) در هر انبار فقط یک رسید اول دوره در هر دوره مالی می تواند وجود داشته باشد (**

**- تاریخ قیمت گذاری مهم است و باید تعیین شود بدین ترتیب فقط اسناد رسید و حواله تا تاریخ مورد نظر برای قیمت گذاری استفاده می شوند**

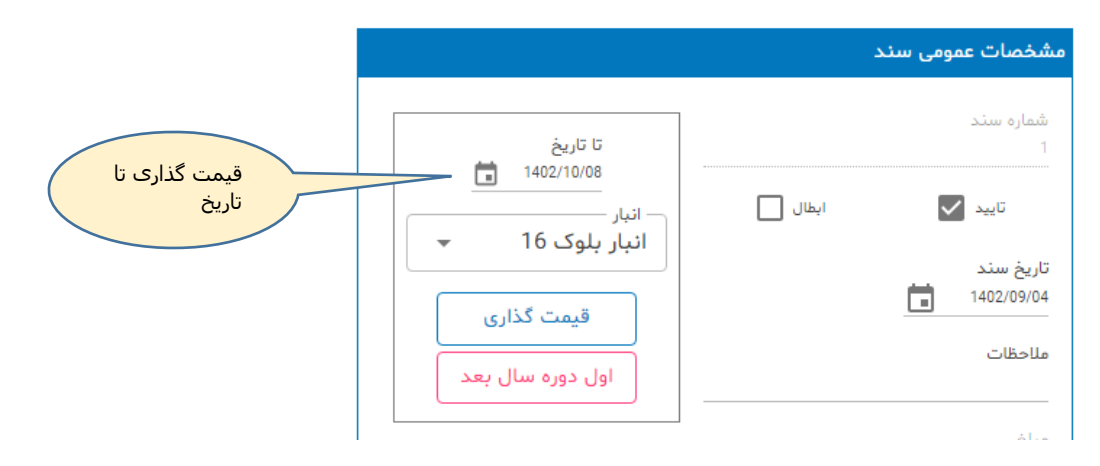

**دکمه قیمت گذاری را کلیک نمایید تا سیستم عملیات را شروع کند. در صورتیکه شرایط قیمت گذاری وجود داشته باشد و خطایی مشاهد نشود قیمت گذاری انجام شده و در پایان پیام قیمت گذاری با موفقیت انجام شد نمایش داده می شود. در پایان قیمت گذاری جزئیات سند بروز شده و مانده هر کاال و قیمت آن را تا تاریخ قیمت گذاری نشان خواهد داد. اگر قیمت گذاری در پایان سال انجام شود با دکمه اول دوره سال بعد رسید موجودی اول دوره بطور خودکار برای دوره مالی جدید ایجاد خواهد شد.** 

**شکل شماره )17( جزئیات سند در پایان قیمت گذاری**

| مبلغ کل*   | مبلغ واحد* | مقدار مانده* | شرح | نام انگلیسی | نام کالل            | کد کا⊔*  | ارديف          |
|------------|------------|--------------|-----|-------------|---------------------|----------|----------------|
| 7,146,667  | 893,333    | 8            |     |             | <b>A4 3215</b>      | 100-001  |                |
| 14,875,000 | 1,062,500  | 14           |     |             | لامپ کم مصرف 20 وات | 100-003  | $\overline{2}$ |
| 14,228,571 | 3,557,143  | 4            |     |             | روائكار             | 100-002  | 3              |
| 28,941,176 | 1,929,412  | 15           |     |             | پودر شوینده         | 200-5555 | 4              |
| 65,191,415 |            | 41           |     |             |                     |          |                |

**سیستم شرایط اجرای قیمت گذاری را قبل از شروع کار چک می کند و در صورتیکه امکان قیمت گذاری نباشد خطا ها را در قالب یک گزارش به روئیت کاربر می رساند. با اصالح خطاهای گزارش شده می توان مجددا اقدام به قیمت گذاری کرد.**

## **حسابداری حواله ها**

**شکل شماره )18( حسابداری حواله ها**

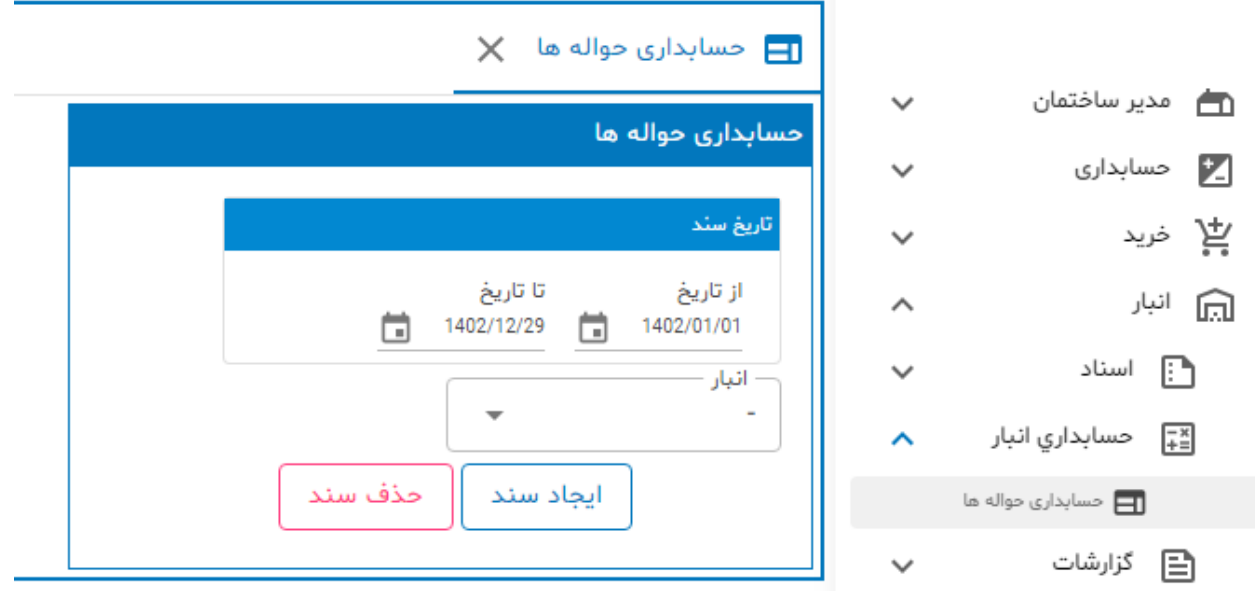

**بعد از قیمت گذاری حواله ها باید نسبت به صدور اسناد حسابداری این اسناد اقدام شود در غیر اینصورت هزینه های مصرف در سیستم حسابداری روئیت نمی شوند حتی اگر حواله مصرف صادر شده باشد.**

**اما اگر تعداد حواله ها زیاد باشد امکان باز کردن تک تک حواله ها و صدور سند حسابداری از داخل سند نه غیر ممکن بلکه بسیار سخت و دشوار خواهد بود از طرفی اگر قیمت یکی از رسیدهای خرید تغییر کند باید قیمت گذاری حواله ها از ابتدا و مجددا اسناد حسابداری برای حواله های مصرف را ایجاد کرد یعنی حذف اسناد حسابداری حواله ها و قیمت گذاری مجدد آنها.**

**با استفاده از سرویس حسابداری حواله ها می توان اسناد حسابداری حواله ها را در یک بازه زمانی معین توسط سیستم ایجاد یا حذف کرد:**

- **- بازه زمانی را انتخاب کنید. از تاریخ ... تا تاریخ ...**
	- **- انبار را انتخاب کنید**
- **- برای ایجاد سند حسابداری، دکمه ایجاد سند را کلیک کنید )چنانچه حواله ها در بازه زمانی انتخاب شده قیمت داشته باشند عملیات صدور اسناد حسابداری برای حواله های موجود در بازه زمانی انجام خواهد شد.(**
	- **- برای حذف اسناد حسابداری دکمه حذف سند را کلیک نمایید.**

## **گزارش صورت ریز اسناد ) گردش ( و کاردکس کاال**

#### **شکل شماره )19( گزارشات**

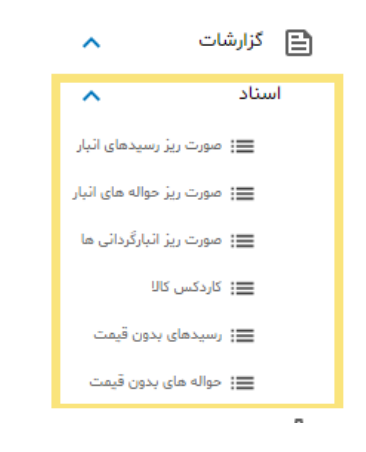

**همانطور قبال هم اشاره کردیم صورت ریز یا گردش برای نشان دادن جزئیات اسناد مورد استفاده قرار می گیرد. بعنوان نمونه کاالیی مانند روانکاو چند بار خریداری شده یا چند دفعه حواله خروج برای آن صادر شده با چه مقادیری و چه مبالغی. لذا از توضیحات اضافی خودداری می کنیم و گزارش کاردکس را مورد بررسی قرار می دهیم.**

#### **کاردکس**

**در سیستم انبارداری دستی در زمانهای قدیم در هر انبار و برای هر کاال کارتی وجود داشت که با هر ورود)رسید( یک ردیف ورودی و با هر بار خروج )حواله( یک ردیف خروجی ثبت می شد. بدین ترتیب با مشاهده کارت کاال می توانستند وضعیت ورود/خروج را در یک محل ببینند.** 

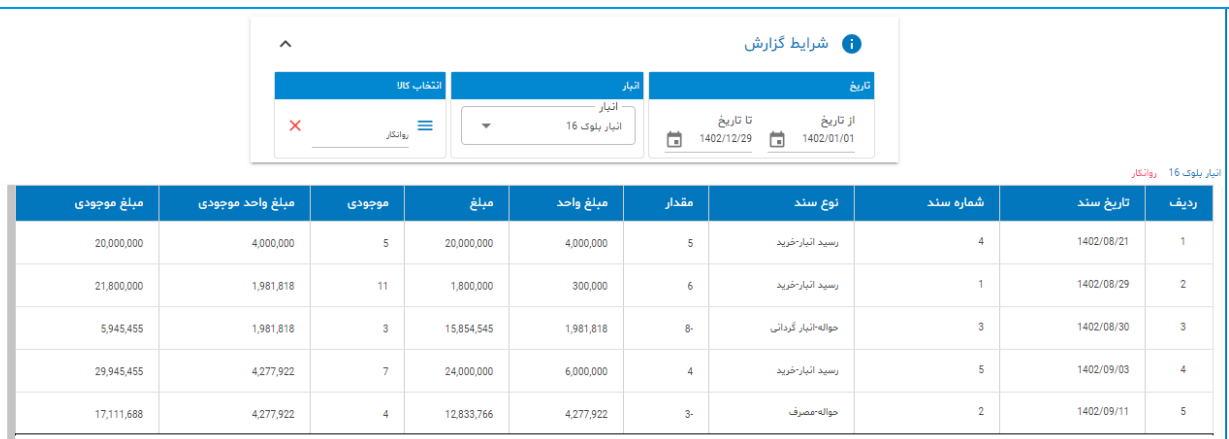

**در نرم افزار پارسه برای مشاهده کاردکس کاال ، انبار و کاال را انتخاب می کنیم:**

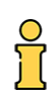

# **شرایط گزارش**

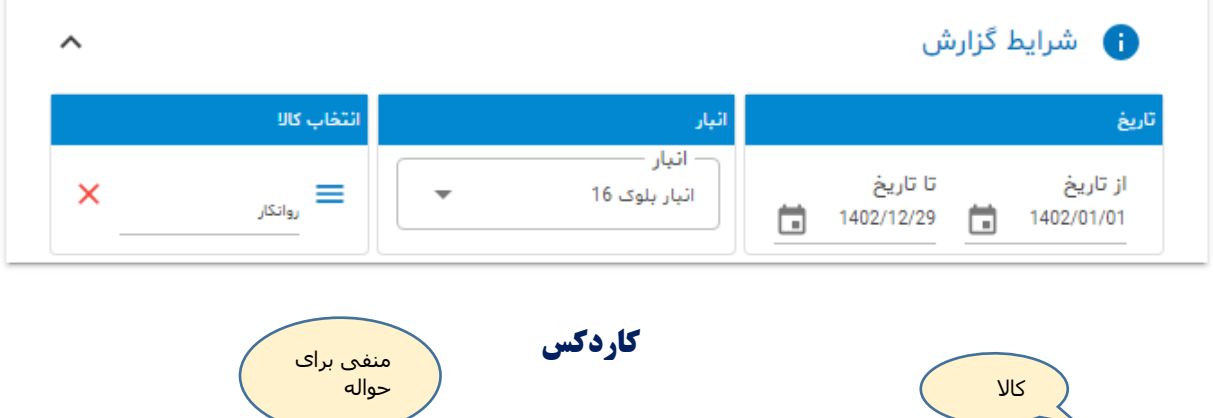

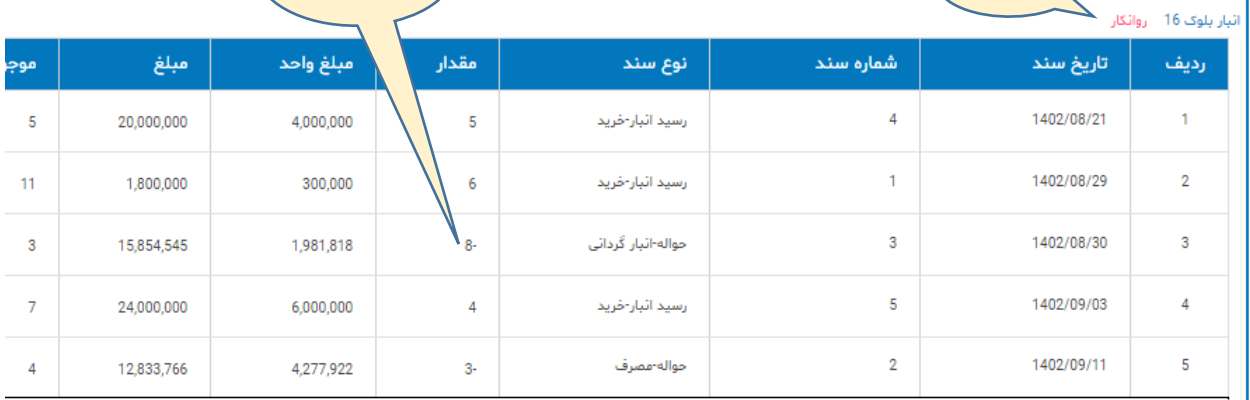

**در شکل باال کاردکس مربوط به کاالی روانکار در انبار بلوک 16 می باشد. در ستون نوع سند می توان رسید و حواله ) وارده/صادره ( را مشاهده کرد. در ستون مقدار برای حواله ها اعداد منفی هستند، نشان دهنده خروج کاال از انبار. مبلغ واحد برای حواله ها قبال در قیمت گذاری تعیین شده بهمین دلیل حواله های موجود در گزارش همه قیمت دارند.**

**پایان**

Î.